## **Social Networking**

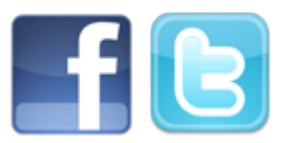

If you have a Facebook or Twitter account you can share your flying activity with your friends/followers. To enable the feature go to the [Settings area](https://docs.nc-software.com/display/LPMIDOC/General) and you'll find the social networking options where you can turn on Twitter and/or Facebook integration. When saving a flight you'll be prompted to post to Facebook or Twitter which you can then review the post, edit as desired, or cancel to avoid posting this flight. If you have both Facebook and Twitter turned ON you'll be prompted with a screen to choose which service you want to post to.

If you are an NC Software Affiliate you can enter your Affiliate ID found on the NC Software affiliate management portal. If an Affiliate ID exists your Facebook and Twitter posts will use a custom URL pointing people to the NC Software Web Site. If they purchase products from the NC Software web site within 30 days you will receive your affiliate commission. This is a great way to show your flying activity to your friends and make money as a result of your social networking posts. If you're not already an affiliate you can sign up - it's free! [Click here](http://nc-software.com/affiliate) to join the NC Software affiliate program.